# USB Audio/Video Codec Model 2263/3364/2231

# Windows/Linux/Mac Software Manual

Ver. 1.1.26 | May 2023

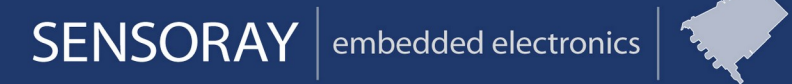

Designed and manufactured in the U.S.A

SENSORAY | p.503.684.8005 | email: info@SENSORAY.com | www.SENSORAY.com

7313 SW Tech Center Drive | Portland, OR 97203

# **Table of Contents**

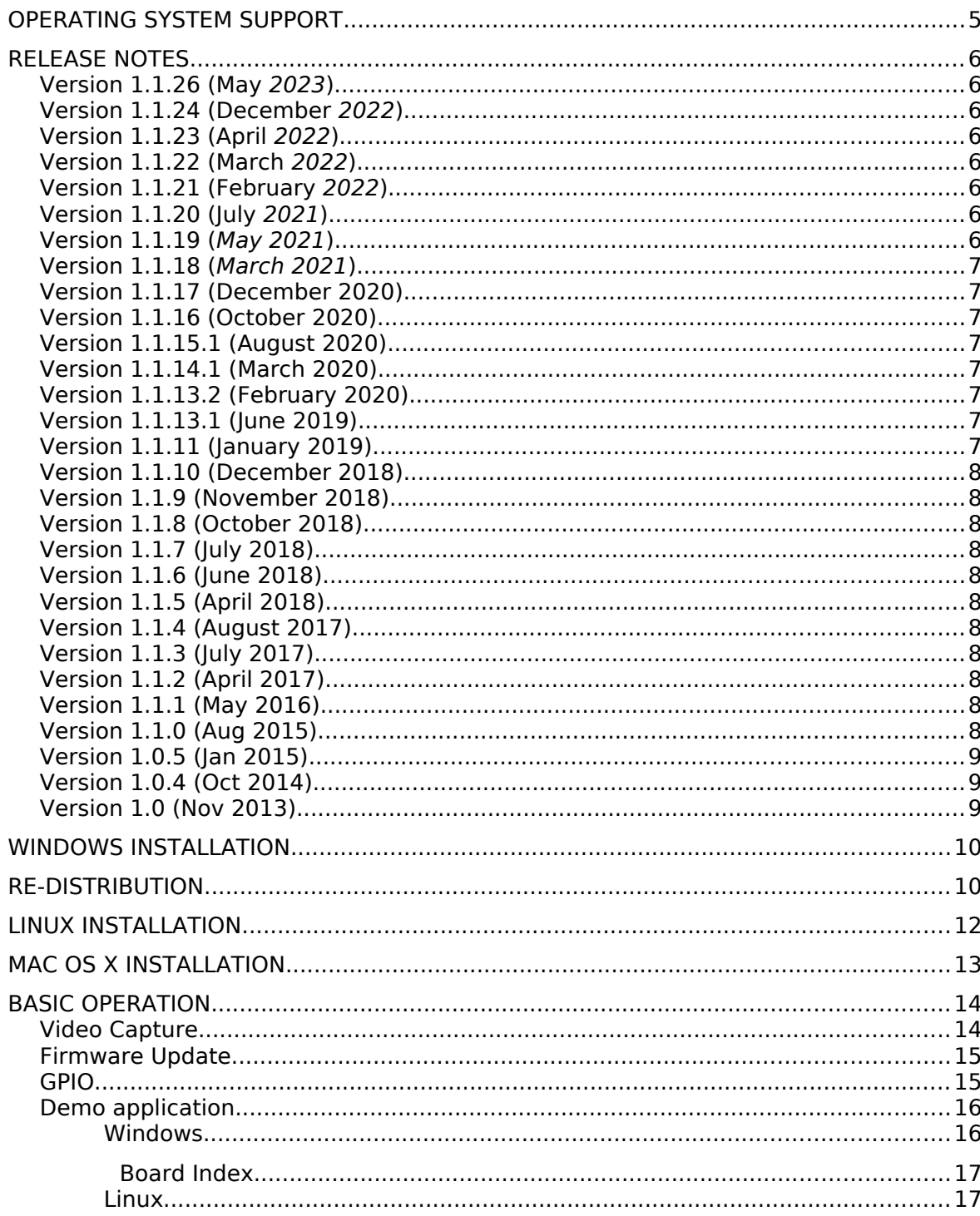

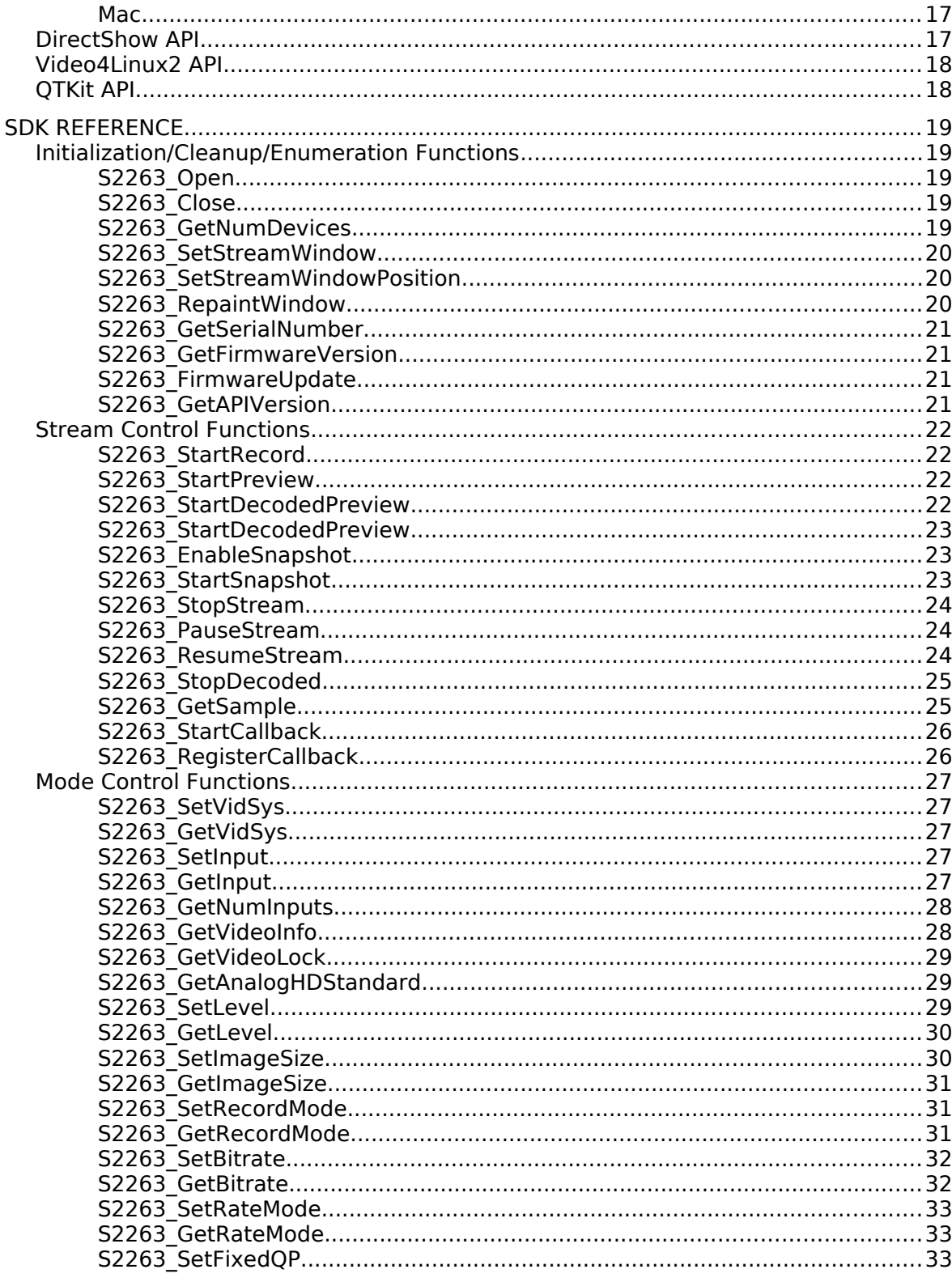

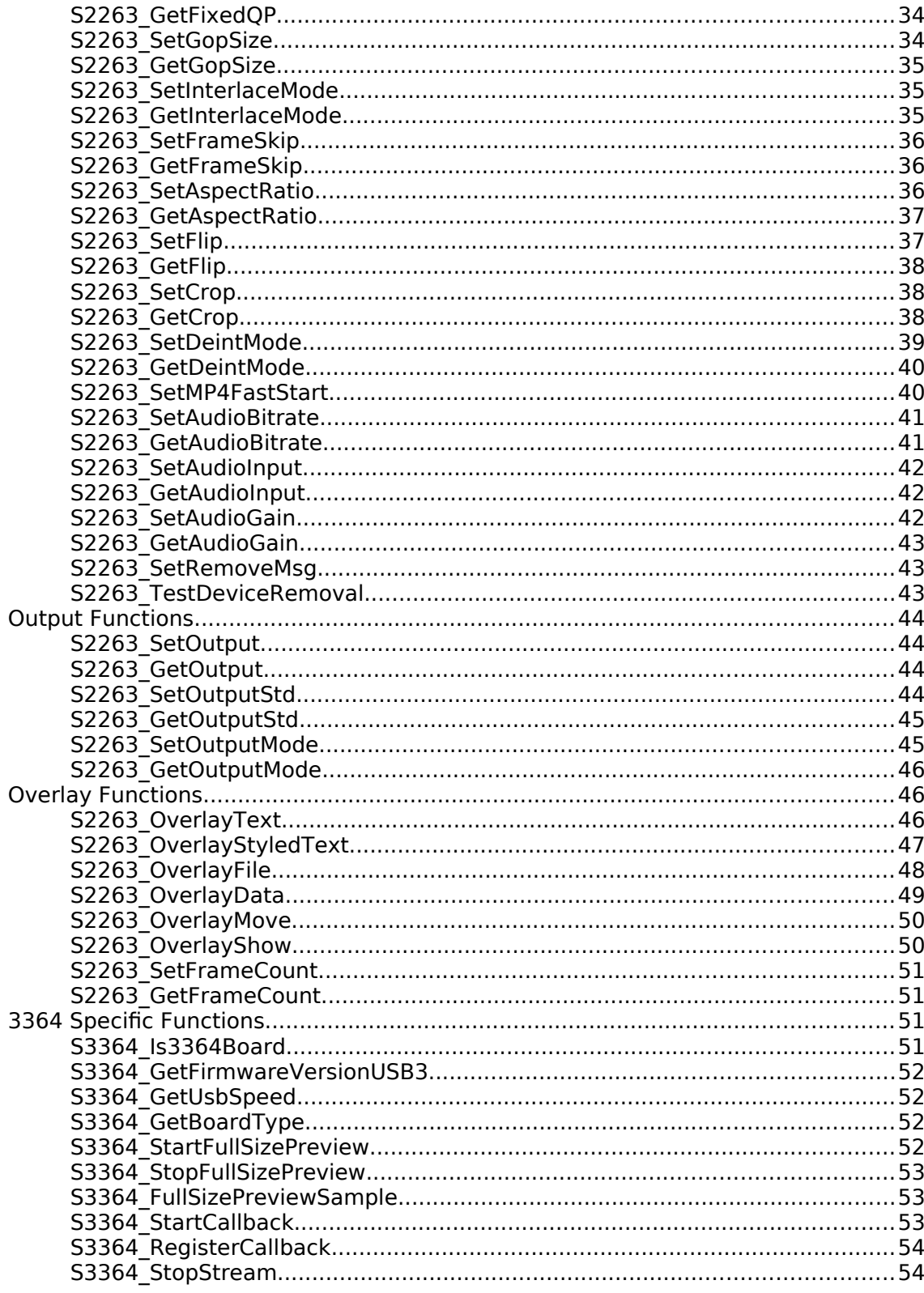

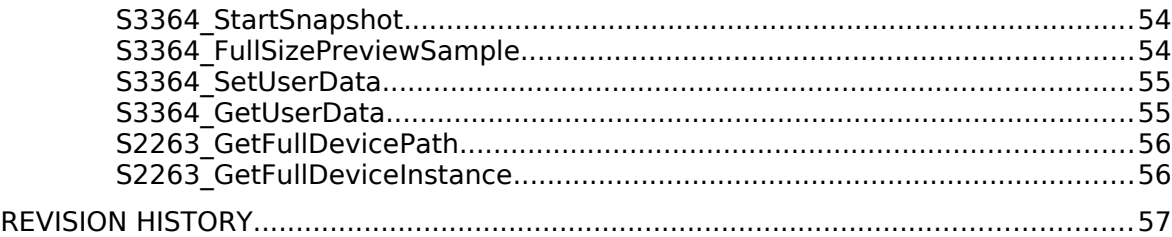

Third party brands, names and trademarks are the property of their respective owners.

# Operating System Support

The Windows SDK supports Windows XP, Vista, 7, 8, 10 (32/64 bit).

The Linux SDK supports most Linux distributions with UVC driver (32/64 bit).

The Mac OS X SDK supports most Mac OS X releases with UVC driver and QTKit support (32/64 bit).

# Release Notes

## *Version 1.1.26 (May 2023)*

• Add support for Sensoray Model 2271 (DVI/SDI/VGA/Composite capture) See enum MID2263\_VIDINPUT in mid2263types.h for updated video input selections.

## *Version 1.1.24 (December 2022)*

• Adds Deinterlacer functions for SD video on a single stream: S2263\_Set/GetDeintMode (Requires firmware 3793)

## *Version 1.1.23 (April 2022)*

- Adds MID2263 RECMODE H264 for capturing H.264 Elementary Stream.
- Firmware 3776 includes work-around for first IDR-frame being dropped.

## *Version 1.1.22 (March 2022)*

- Adds S2263 SetFrameCount and S2263 GetFrameCount functions. The definitions for OVERLAY TEXT SECONDS \* have changed to match the firmware – user applications that use these will need to be recompiled. Add definitions OVERLAY\_TEXT\_HOURS\_MINUTES +2 more with AM/PM indicators. Firmware must be updated to 3763.
- Add OSD dialog to Win32 demo program.

## *Version 1.1.21 (February 2022)*

• Fix re-scaling and re-paint of decoded preview stream. Adds 720x405 preview size.

## *Version 1.1.20 (July 2021)*

• Fix Windows enumeration (detection) issue in some cases on latest Windows versions.

## *Version 1.1.19 (May 2021)*

• Fix issue with fast overlay upload not activating in some cases.

## *Version 1.1.18 (March 2021)*

- Add functions: S2263 PauseStream, S2263 ResumeStream.
- Adds support for firmware 3636 with faster overlay upload using bulk endpoint.

## *Version 1.1.17 (December 2020)*

• Bug fix for full size decoded preview when other video devices plugged in concurrently.

## *Version 1.1.16 (October 2020)*

• Added full scale decoded HD preview for Windows 10. This feature is not available on Win7 or earlier. See S2263\_StopDecoded, S2263 StartDecodedPreview, S2263 StartRecordDecodedPreview in this manual for details.

## *Version 1.1.15.1 (August 2020)*

Streaming fix for VLC. Streaming MTU size configurable. Streaming and record at same time fixed in demo application. Note: no changes to the middleware, mid2263.dll. All changes relate to demo application only.

## *Version 1.1.14.1 (March 2020)*

• HD preview fix for  $1080p30 +$  record (Model 3364 only)

## *Version 1.1.13.2 (February 2020)*

• Add missing functions: S2263 SetAspectRatio, S2263\_GetAspectRatio, S2263\_SetFlip, S2263\_GetFlip, S2263 SetCrop, S2263 GetCrop

## *Version 1.1.13.1 (June 2019)*

- S2263 OverlayData fix for stream index 2 (Display Output)
- Fixed some functions that were missing the strmidx parameter.

## *Version 1.1.11 (January 2019)*

• 3364 Uncompressed callback fix for S3364 RegisterCallback.

## *Version 1.1.10 (December 2018)*

• Output idle/passthru fixes

## *Version 1.1.9 (November 2018)*

• Demo cleanup. Preview stream stopped when window closed

# *Version 1.1.8 (October 2018)*

- Video status fix for AHD standard
- Mic/Line input selection fix for 3364

# *Version 1.1.7 (July 2018)*

• Stop button fix. 2231 identification and support

# *Version 1.1.6 (June 2018)*

• Added function: S2263 GetAnalogHDStandard

## *Version 1.1.5 (April 2018)*

• Support for Model 2231 AHD board.

# *Version 1.1.4 (August 2017)*

• Support for Rev. C 3364 boards and functional updates.

# *Version 1.1.3 (July 2017)*

• Minor updates

# *Version 1.1.2 (April 2017)*

• Full 3364 support for Rev. B+ boards

# *Version 1.1.1 (May 2016)*

- Added output functions.
- Initial 3364 Support

# *Version 1.1.0 (Aug 2015)*

• Recording now supported on both streams – some functions take an additional strmidx parameter.

- Added functions: S2263\_SetFrameSkip, S2263\_GetFrameSkip
- Added functions: S2263\_SetFixedQP, S2263\_GetFixedQP and MID2263\_RATEMODE\_FIXEDQP
- Added function: S2263\_GetNumInputs (for 3364 SDI)

## *Version 1.0.5 (Jan 2015)*

• Overlay functions

## *Version 1.0.4 (Oct 2014)*

- Preview snapshots
- Device removal detection

## *Version 1.0 (Nov 2013)*

- Initial 2263 release.
- H264 Video encoder
- Raw video capture
- Audio Preview

# Windows Installation

The software may be distributed on a CD or downloaded from Sensoray's web site. If the file is downloaded, it will need to be unzipped into a folder on the local drive prior to connecting the 2263 to the USB port.

Setup is performed as follows.

- 1) Run setup.exe file.
- 2) DLLs are installed automatically. A local copy of the DLLs are installed in the program files directory for the 2263 (typically,  $C:\Pergram$ Files\Sensoray\2263\API\x32 and C:\Program Files\Sensoray\  $2263\API\x64$ .
- 3) Plug in the 2263 device.
- 4) On Windows, drivers should be loaded automatically.

# Re-distribution

Re-distribution is when OEMs repackage the software as a customized application to their own customers. Re-distribution may be for initial installation on a customer's system or for a software update. If just using the demo apps, the above Installation section applies. Setup.exe will automatically update all SW and driver components. Setup.exe uses the NSIS installation system.

It is important to differentiate between drivers and DLLs. A driver is a separate component with an INF file and supporting files such as firmware. The DLL is a library of code. The DLL is not a driver and a driver is not a DLL.

If updating software, OEMs MUST install ALL software components. This includes all drivers, activeX components and DLL(s). An OEM's original application or .EXE should work with these new components without recompilation unless otherwise indicated. Sensoray will not support customers who use different versions of the SW components. For example, upgrading only the DLL or firmware file without upgrading the driver is not supported. Using the new driver with the old DLL software will also not be supported by Sensoray support.

Because Sensoray does not design an OEM's end application, it is the OEM's sole responsibility to properly update software components with an appropriate SW installer. Please refer to the MSDN documents online for more details on these tools if in doubt. The following is a list of components that MUST be always be updated anytime there is a new SW release. These files are installed after running setup.exe to the directory chosen (Program files\Sensoray\2263 in this case)

The 2263 is a UVC (USB Video Class) device, and does not require a driver to be installed from the SDK, instead uses the usbvideo.sys driver provided by the OS.

DLL(s) and ActiveX:

API\mid2263.dll API\mp4mux.ax (register with regsvr32)

API\tsdemux.ax (register with regsvr32)

API\sraywrite.ax (register with regsvr32)

The mid2263.dll file being a DLL must be installed with care. Some customers may choose to install the DLL in the system32 directory (system-wide). If this is done, it must be ensured that no local copy of the DLL is present in the directory where the application (executable) runs. If a local copy is present in the application directory, that version will be used instead and it may be an older version. Sensoray's installer installs the DLL to the application directory, not to system32.

The files mp4mux.ax, tsdemux.ax, sraywrite.ax should be registered with regsvr32 after installation.

# Linux Installation

The software may be distributed on a CD or downloaded from Sensoray's web site. If the file is downloaded, it will need to be unzipped into a folder on the local drive prior to connecting the 2263 to the USB port.

Setup is performed as follows.

- 1) Run tar xjf sdk-2263-linux-N.NN.tar.bz2
- 2) Run cd sdk-2263-linux
- 3) Run make
- 4) Plug in the 2263 device.

A python demo and API wrapper (S2263.py) is provided to get to test the features of the device.

1) Run ./demo.py

# Mac OS X Installation

The software may be distributed on a CD or downloaded from Sensoray's web site. If the file is downloaded, it will need to be unzipped into a folder on the local drive prior to connecting the 2263 to the USB port.

Setup is performed as follows.

- 1) Open sdk-2263-osx-N.NN.zip
- 2) Drag 2263Demo to the Applications folder.
- 3) Drag 2263DemoSource to folder of your choice.
- 4) Plug in the 2263 device.

To run the demo and test the features of the device, run the 2263Demo application in the Applications folder.

# Basic operation

## *Video Capture*

A 2263 device has 2 available streams, while 3364 devices have 3. The first stream is a full-resolution compressed stream with audio, suitable for streaming or storage. The compressed stream may be Motion-JPEG, or H.264 video elementary stream or with the video and AAC audio in transport stream. The transport stream may optionally be remuxed into a MP4 file.

The second stream is scaled-down uncompressed video, suitable for preview. Uncompressed video is captured in the format YUV422 (packed UYVY).

When using model 3364 device over USB3, a third stream is available for fullresolution uncompressed video, suitable for preview, in the same UYVY format.

All capture streams record video from a single source, and each capture stream can be started, stopped, and configured independently. Some options cannot be configured independently, such as brightness, hue, contrast, saturation.

On Windows, the device shows up as an Imaging Device in Windows Device Manager: Sensoray 2263. The DirectShow capture name for the device is "Sensoray 2263" with each stream available on the output pins. If multiple 2263 devices are plugged in, then multiple devices will be present. The AVStream device can be used with applications that support the DirectShow API or the Sensoray SDK. The Sensoray 2263 SDK is simply a wrapper around the DirectShow API to facilitate operation without knowledge of DirectShow programming. The DLL wrapper also allows easy porting to Visual Basic, C# and other programming environments.

On Linux, the device appears as a Video4Linux2 device node (/dev/videoN) and can be used with most Video4Linux2 applications. There are actually two video device nodes created: one for the scaled-down uncompressed preview stream, and one for the full-size compressed capture stream. The driver used for the video device is called "uvcvideo" and the card type will appear as "Sensoray Model 2263". The audio preview is accessible through the ALSA API, provided by the "snd usb audio" driver, accessible through device nodes in the /dev/snd directory. The Sensoray 2263 SDK provides a shared library wrapper around the Video4Linux2 and ALSA API's to facilitate operation without knowledge of Video4Linux2 or ALSA programming. The shared library wrapper also allows easy porting to Python, C++ and other programming

environments. A Python demonstration program is provided to get acquainted with the device functionality.

On Mac, the device appears as a UVC device accessible through the QTKit API.

The Sensoray 2263 SDK provides a shared library wrapper around the QTKit API to facilitate operation without knowledge of QTKit and Objective C programming. The shared library wrapper also allows easy porting to C, C++ and other programming environments.

### *Firmware Update*

The device features a flash memory that contains a firmware used to operate the hardware on the device. This firmware can updated in future SDK releases to fix problems or add new features. When selecting the firmware update option in the demo or calling the SDK function, the device will reconnect as a USB mass storage device with the name Update2263. (If the AutoPlay menu appears, choose the "Open folder to view files option"). In this mode, a new firmware file may be copied to the Update2263 folder. While the file is being written to the flash memory, the red light will blink. Do not uplug the device while the red light is blinking. After the update is complete, the device will close the Update2263 folder and reconnect as a UVC device. To cancel the update mode without updating firmware, right click the Update2263 removable device in Computer and click Eject.

In the unlikely event that a firmware update was interrupted in a way that prevents the device from operating, an original firmware mode is available. To enter original firmware mode, hold down the small button through the hole near the USB while connecting the USB cable. The RED light will illuminate, indicating the original firmware has entered firmware update mode and a new firmware image may be applied. After the procedure is complete, in order to switch to the newly updated firmware, the power needs to be cycled – disconnect and reconnect the USB cable.

### *GPIO*

GPIO support will be offered in later revisions of the SDK.

## *Demo application*

#### **Windows**

On Windows, press Start button, select Programs -> Sensoray -> 2263. Click on 2263/3364 Demo.

The Windows application allows the user to demo the SDK capabilities such as record, preview and streaming. It also demonstrates full size snapshots for the 3364 device. To start snapshots on the 3364, check the snapshots checkbox under the "Start" button. Full size snapshots require a USB3.0 connection to the 3364.

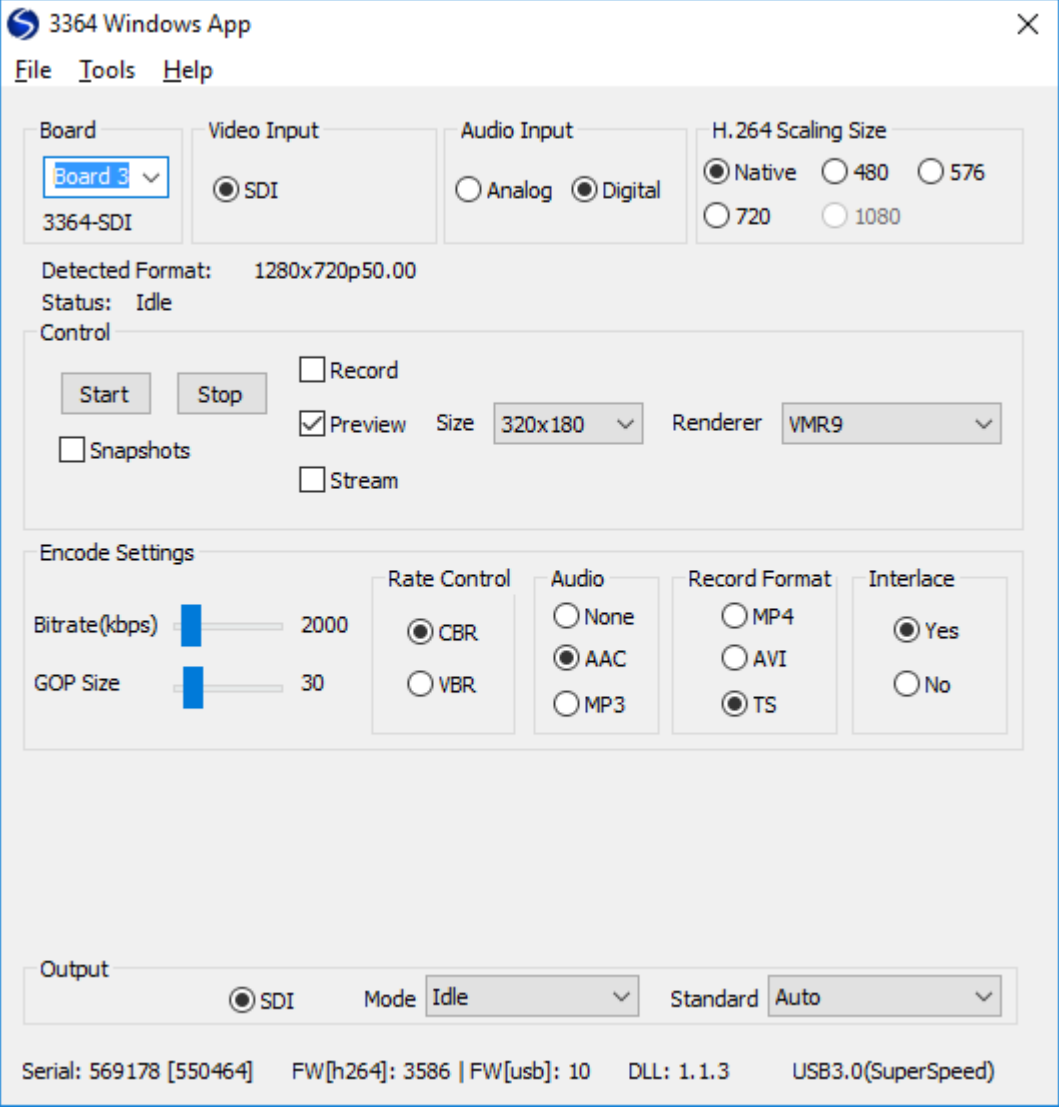

Snapshots may be taken at any time. It operates independently of recording, streaming or preview. The snapshot dialog is shown below:

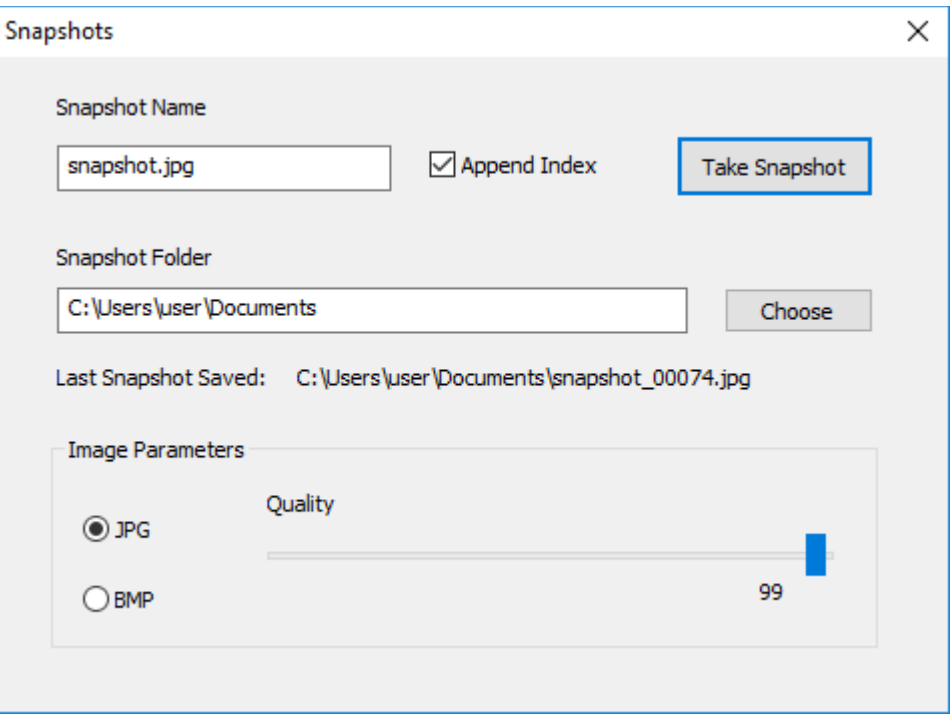

#### <span id="page-16-0"></span>**Board Index**

The board index for the 3364 is set by the on-board switch SW2. The default setting is board 0 with both switches in the down position. If using multiple 3364's, change the switch to another setting. The index is binary coded from 0 to 3. The board index for the 2263 will be determined by whatever board is first enumerated by USB. They can be differentiated via the serial number. Using two or more 3364s with the same index number will result in only one board being seen by the SDK.

#### **Linux**

On Linux, open a Terminal window, "cd" to the folder where the SDK was installed, and then run "./demo.py".

#### **Mac**

On Mac, open Applications folder, and click Sensoray 2263 Demo.

### *DirectShow API*

The Windows UVC driver supports the DirectShow API. DirectShow is well documented at MSDN [\(http://msdn.microsoft.com/en-us/default.aspx](http://msdn.microsoft.com/en-us/default.aspx)). Most of the device features are implemented as UVC extension unit controls, and the SDK DLL provides an API for using those features.

## *Video4Linux2 API*

The Linux UVC driver supports the Video4Linux2 API. Video4Linux2 is well documented here (<http://linuxtv.org/downloads/v4l-dvb-apis/>). Most of the device features are implemented as UVC extension unit controls, and the SDK shared library provides an API for using those features.

## *QTKit API*

The Mac UVC driver supports the QTKit Framework. QTKit Framework is well documented at Apple web site

[\(https://developer.apple.com/library/mac/documentation/quicktime/reference/](https://developer.apple.com/library/mac/documentation/quicktime/reference/qtcocoaobjckit/_index.html) [qtcocoaobjckit/\\_index.html\)](https://developer.apple.com/library/mac/documentation/quicktime/reference/qtcocoaobjckit/_index.html). Most of the device features are implemented as UVC extension unit controls, and the SDK shared library provides an API for using those features.

# SDK Reference

All API functions are declared using the following definition and the stdcall calling convention:

#define MID2263\_API extern "C" \_\_declspec(dllimport)

For example,

MID2263 API int \_\_ stdcall S2263 Open (void);

All API functions return a value of type int, which is set to 0 on success, or a negative value if error (see mid2263types.h for error codes list).

### *Initialization/Cleanup/Enumeration Functions*

#### **S2263\_Open**

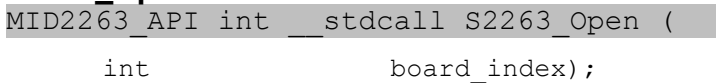

Must be called before any other API functions are called. If called with a -1 parameter, all 2263 boards in the system will be available after the call.

board\_index

Zero based index of a 2263 board (or -1 for all boards).

#### **S2263\_Close**

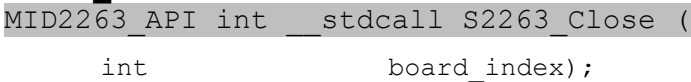

Must be called before application terminates for proper clean-up of the SDK and SDK objects when SDK opened with S2263\_Open.

#### board\_index

Zero based index of a 2263 board (or -1 for all boards).

#### **S2263\_GetNumDevices**

MID2263 API int \_\_ stdcall S2263 GetNumDevices (

int \*NumDevices);

Retrieves the number of devices in the system. Only valid after S2263\_Open is called.

NumDevices

Address of a variable accepting the number of devices.

#### **S2263\_SetStreamWindow**

MID2263\_API int \_\_stdcall S2263\_SetStreamWindow (

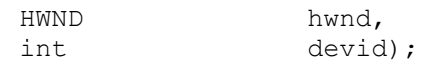

Optional function to preview in a predefined video window. If this function is not called or hwnd is NULL, the default pop-up window will display the video stream. If hwnd is not NULL, the window class should call S2263 RepaintWindow when a WM PAINT message is received. An example

MFC window class is shown in the Appendix.

#### hwnd

Window handle to render to. If NULL, default pop-up window will be used.

devid

device id in the system (use 0 with a single board installed).

#### **S2263\_SetStreamWindowPosition**

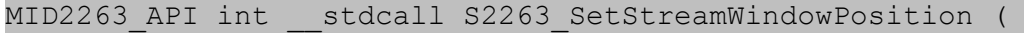

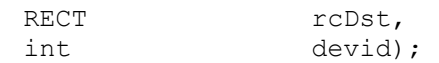

Used to set the position of the stream window.

rcDst

Coordinates of the window position.

devid

device id in the system (use 0 with a single board installed).

#### **S2263\_RepaintWindow**

MID2263 API int stdcall S2263 RepaintWindow (

HDC hdc, int devid);

Used only if S2263 SetStreamWindow called with non-NULL hwnd. Call this function whenever the window in question must be repainted. For example, whenever it receives a WM\_PAINT message.

hdc

Device context of the window in question. If NULL, default device context for the window handle will be used.

devid

device id in the system (use 0 with a single board installed).

#### **S2263\_GetSerialNumber**

MID2263 API int stdcall S2263 GetSerialNumber (

int \*serial number, int devid);

Retrieves the serial number from the 2263. Each 2263 has a unique serial number.

serial number

a pointer to the variable receiving the serial number of device.

devid

device id in the system (use 0 with a single board installed).

#### **S2263\_GetFirmwareVersion**

MID2263 API int stdcall S2263 GetFirmwareVersion (

int \*firmware version, int devid);

Retrieves the firmware version from the 2263.

firmware\_version

a pointer to the variable receiving the firmware version of device.

devid

device id in the system (use 0 with a single board installed).

#### **S2263\_FirmwareUpdate**

MID2263 API int stdcall S2263 FirmwareUpdate (

int devid);

Put the device in a firmware update mode.

devid

device id in the system (use 0 with a single board installed).

#### **S2263\_GetAPIVersion**

MID2263 API int stdcall S2263 GetAPIVersion ();

This returns the current version of the 2263 DLL or shared library. The version number can extracted from the result as follows:

rc = S2263\_GetAPIVersion(); major version = ( $rc$  >> 16) & 0xff; minor version = (rc  $>> 8$ ) & 0xff; release version =  $rc \& 0xff;$ 

### *Stream Control Functions*

#### **S2263\_StartRecord**

MID2263 API int \_\_ stdcall S2263 StartRecord (

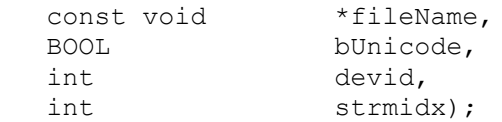

Starts recording to a file.

fileName

full path to the target file, no extension.

bUnicode

TRUE if filename is unicode.

devid

device id in the system (use 0 with a single board installed).

strmidx

stream index (0 or 1).

#### **S2263\_StartPreview**

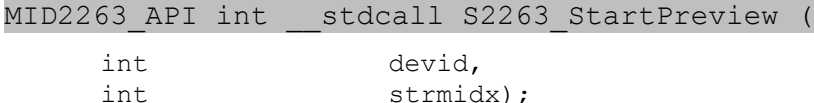

Starts video stream and displays video in a pop-up window or in a window handle set by S2263 SetStreamWindow.

devid

device id in the system (use 0 with a single board installed).

strmidx

stream index (0 or 1).

#### **S2263\_StartDecodedPreview**

MID2263\_API int \_\_stdcall S2263\_StartDecodedPreview (

int devid, int strmidx);

Starts video stream and displays video in a pop-up window or window handle set previously with S2263\_SetStreamWindow. Decodes H.264 stream sent from the hardware and displays at the encoded resolution. Available on Windows 10 or later only. Stop with S2263 StopDecoded.

devid

device id in the system (use 0 with a single board installed).

strmidx

must be 0. Stream 1 not supported.

#### **S2263\_StartDecodedPreview**

MID2263\_API int \_\_stdcall S2263\_StartRecordDecodedPreview (

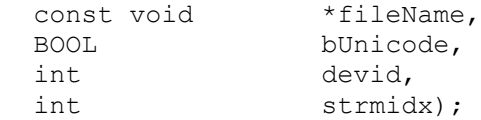

Starts video stream and displays video in a pop-up window or window handle set previously with S2263\_SetStreamWindow while recording stream to file. Decodes H.264 stream sent from the hardware and displays at the encoded resolution. Available on Windows 10 or later only. Stop with S2263 StopDecoded.

fileName

full path to the target file, no extension.

bUnicode

TRUE if filename is unicode.

devid

device id in the system (use 0 with a single board installed).

strmidx

must be 0. Stream 1 not supported.

#### **S2263\_EnableSnapshot**

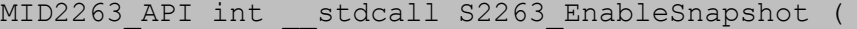

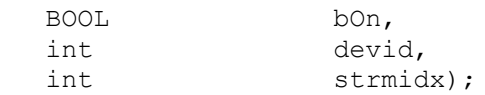

Enables or disables snapshots (using S2263 GetSample) for preview or record streams. Disabling snapshots decreases CPU usage. Snapshots are disabled by default. Note: this function is only available on Windows SDK, and only makes sense for uncompressed or MJPEG streams.

```
bOn
```
TRUE - enables S2263 GetSample function, FALSE - disables it.

devid

device id in the system (use 0 with a single board installed).

strmidx

stream index (0 or 1).

#### **S2263\_StartSnapshot**

MID2263 API int stdcall S2263 StartSnapshot (

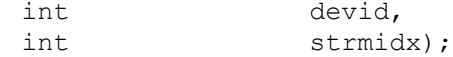

Starts a snapshot stream. Device will stream and samples will be buffered until S2263\_GetSample is called. Stream will not be previewed or recorded. Stop stream with S2263\_StopStream. Snapshot stream is independent from preview or record stream. Snapshots can still be obtained with preview or record by using S2263 EnableSnapshot. Note: this function is only available on Windows SDK, and only makes sense for uncompressed or MIPEG streams.

devid

device id in the system (use 0 with a single board installed).

strmidx

stream index (0 or 1).

#### **S2263\_StopStream**

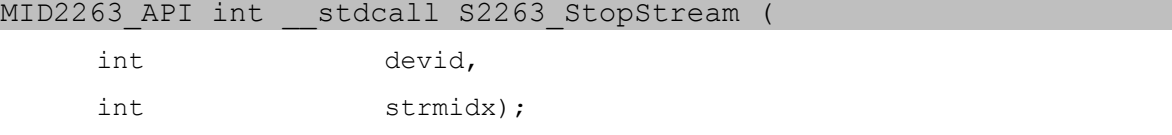

Stops a stream (callback, record, preview, snapshot).

devid

device id in the system (use 0 with a single board installed).

strmidx

stream index (0 or 1).

#### **S2263\_PauseStream**

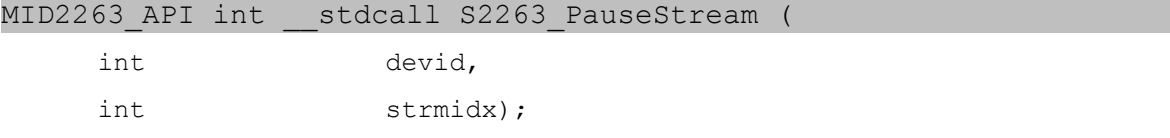

Pause a record stream (no effect on preview). Use S2263 ResumeStream to resume. This effectively cause a jump/cut in the recording from the time of the pause to the time of the resume.

#### devid

device id in the system (use 0 with a single board installed).

strmidx

stream index (0 or 1).

#### **S2263\_ResumeStream**

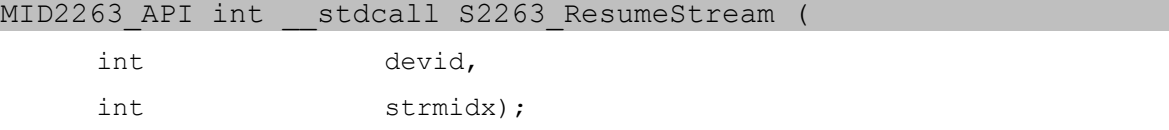

Resumes a paused recording stream (no effect on preview). Use S2263\_PauseStream to pause.

devid

device id in the system (use 0 with a single board installed).

strmidx

stream index (0 or 1).

#### **S2263\_StopDecoded**

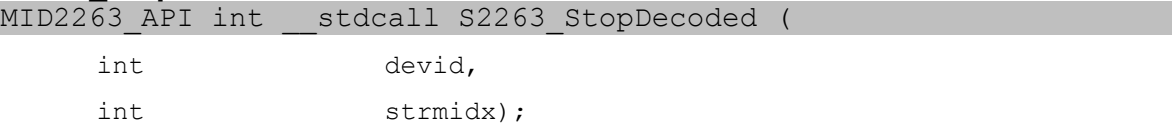

Stops a stream started with S2263\_StartDecodedPreview or S2263 StartRecordDecodedPreview.

#### devid

device id in the system (use 0 with a single board installed).

strmidx

stream index (0).

#### **S2263\_GetSample**

MID2263 API int stdcall S2263 GetSample (

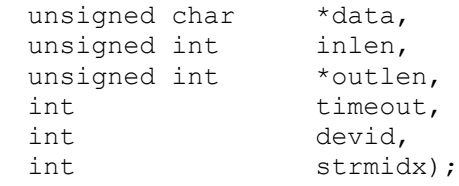

Grabs sample data from a snapshot stream started with

S2263 StartSnapshot, S2263 StartPreview or S2263 StartRecord. s2263 GetSample is used only for uncompressed (UYVY) streams. Note: this function is only available on Windows SDK.

#### data

a pointer to the sample data buffer.

inlen

length of data buffer.

outlen

pointer to the length of data copied.

timeout

how long to wait in milliseconds for next frame if data not available. Use 0 for non-blocking operation.

devid

device id in the system (use 0 with a single board installed).

```
strmidx
```
stream index (0 or 1).

#### **S2263\_StartCallback**

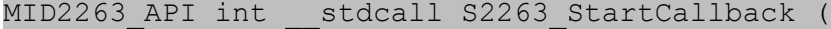

int devid, int strmidx);

Start callback allows the user to capture data to a callback function that was previously registered with S2263\_RegisterCallback. Care must be taken to minimize time spent in the callback routine otherwise the buffers used by DirectShow (the Windows capture API) will overflow. See

S2263 RegisterCallback for details about the callback routine.

devid

device id in the system (use 0 with a single board installed).

strmidx

stream index (0 or 1).

#### **S2263\_RegisterCallback**

MID2263 API int \_\_ stdcall S2263 StartCallback (

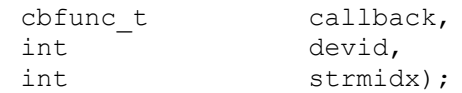

Registers a callback. Care must be taken to minimize time spent in the callback routine otherwise the buffers used by DirectShow (the Windows capture API) will overflow.

#### callback

callback function to use. Callback function should be defined as follows: "int callback name(BYTE \*data, long size, int devid, int strmidx).

devid

device id in the system (use 0 with a single board installed).

strmidx

stream index (0 or 1).

### *Mode Control Functions*

#### **S2263\_SetVidSys**

MID2263 API int \_\_ stdcall S2263 SetVidSys (

MID2263\_VIDSYS vidsys*,* int devid);

Sets the input video system (NTSC, PAL). Note: applies to both streams.

vidsys

video system enumerated type (see mid2263types.h).

devid

device id in the system (use 0 with a single board installed).

#### **S2263\_GetVidSys**

MID2263 API int \_\_ stdcall S2263 GetVidSys (

MID2263 VIDSYS \*vidsys, int devid);

Gets the input video system (NTSC, PAL).

vidsys

pointer to video system enumerated type (see mid2263types.h).

devid

device id in the system (use 0 with a single board installed).

#### **S2263\_SetInput**

MID2263 API int \_\_ stdcall S2263 SetInput

MID2263\_VIDINPUT input*,* int devid);

Sets the video input source (DVI, Composite, Component).

input

video input enumerated type (see mid2263types.h).

devid

device id in the system (use 0 with a single board installed).

#### **S2263\_GetInput**

MID2263\_API int \_\_stdcall S2263\_GetInput (

 MID2263\_VIDINPUT \*input, int devid);

Gets the input input source.

input

pointer to video input enumerated type (see mid2263types.h).

devid

device id in the system (use 0 with a single board installed).

#### **S2263\_GetNumInputs**

MID2263 API int \_\_ stdcall S2263 GetNumInputs (

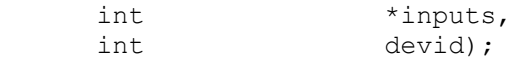

Gets the number of available video input sources. For the model 3364 with SDI input, the number of inputs will be 1. For the model 2231 with AHD inputs, the number of inputs will be 2.

inputs

pointer to int receiving the number of video inputs

devid

device id in the system (use 0 with a single board installed).

#### **S2263\_GetVideoInfo**

MID2263 API int \_\_ stdcall S2263 GetVideoInfo (

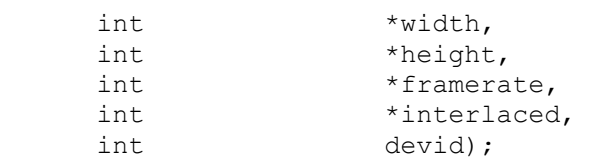

Gets information about the currently selected video source. If there is no video lock when the function is called, the return value will be  $-1$ . When interlaced returns 1, the framerate parameter is actually fields instead of frames.

width

pointer to variable receiving width in pixels.

height

pointer to variable receiving height in pixels.

framerate

pointer to variable receiving video frequency scaled by 1000. When \*interlaced=0, this is **frames** per second x1000. When \*interlaced=1, this is **fields** per second x1000.

interlaced

pointer to variable receiving boolean indicating interlaced video. This determines if the framerate parameter is fields or frames.

#### **S2263\_GetVideoLock**

MID2263 API int stdcall S2263 GetVideoLock

int \*locked, int devid);

Gets signal status for the currently selected video source.

locked

pointer to variable receiving video lock status: 0=no signal, 1=locked.

devid

device id in the system (use 0 with a single board installed).

#### **S2263\_GetAnalogHDStandard**

MID2263\_API int \_\_stdcall S2263\_GetAnalogHDStandard (

int \*standard, int devid);

Gets analog HD standard for the currently selected video source, when locked. Use with analog HD board model 2231. Requires firmware 3382 or later.

standard

```
pointer to variable receiving analog HD standard: 0=CVBS, 1=AHD, 2=TVI, 
3=CVI. (See MID2263_AHD_STANDARD constants)
```
devid

device id in the system (use 0 with a single board installed).

#### **S2263\_SetLevel**

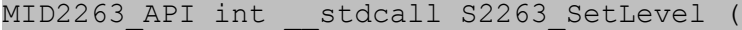

int param, unsigned char value, int devid);

Sets brightness, contrast, saturation and hue of the captured video. Note: applies to both streams.

param

```
defines the parameter to set (MID2263 LEVEL CONTRAST,
MID2263_LEVEL_BRIGHTNESS, MID2263_LEVEL_SATURATION, 
MID2263 LEVEL HUE). See mid2263types.h for definitions.
```
value

defines the value of selected parameter.

#### **S2263\_GetLevel**

MID2263 API int \_\_ stdcall S2263 GetLevel

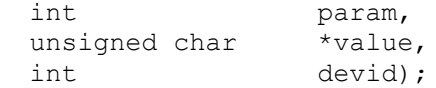

Retrieves current brightness, contrast, saturation and hue settings.

#### param

```
defines the parameter to get (MID2263 LEVEL CONTRAST,
MID2263_LEVEL_BRIGHTNESS, MID2263_LEVEL_SATURATION, 
MID2263 LEVEL HUE). See see mid2263types.h for definitions.
```
value

pointer to returned value of selected parameter.

devid

device id in the system (use 0 with a single board installed).

#### **S2263\_SetImageSize**

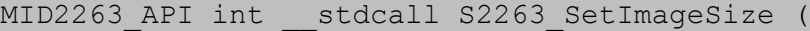

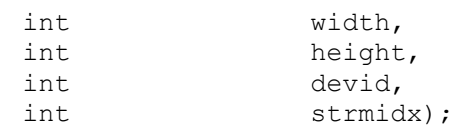

Sets the image size (resolution). The following restrictions apply to the values.

For strmidx=0: 720x480, 720x576, 1280x720, 1920x1080.

For strmidx=1: 720x480, 720x576, 640x480, 640x360, 512x384, 512x288, 320x240, 320x180.

If an invalid width or height value is passed to the function, the firmware will correct it to the nearest legitimate value. It is strongly recommended to follow a call to S2263 SetImageSize with a call to S2263 GetImageSize (see below), which will return the actual values set in the firmware, and use those values in the application.

Please note that S2263 SetImageSize must be called before the stream is started. The image size may not be changed until the stream is stopped.

width

width of the image, pixels.

height

height of the image, pixels.

strmidx

stream index (0 or 1).

#### **S2263\_GetImageSize**

MID2263 API int stdcall S2263 GetImageSize (

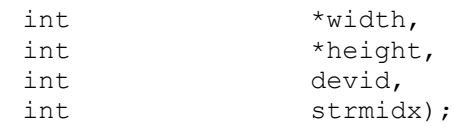

Retrieves currently set image size (resolution). The values may not match those passed by S2263 SetImageSize function, in case those were invalid. If the size changes, it will change after the stream is started. Therefore it is best to call S2263 GetImageSize after the stream is running.

#### *width*

pointer to the variable receiving the width of the image.

height

pointer to the variable receiving the height of the image.

devid

device id in the system (use 0 with a single board installed).

strmidx

stream index (0 or 1).

#### **S2263\_SetRecordMode**

MID2263 API int stdcall S2263 SetRecordMode(

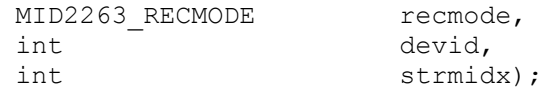

Sets the recording mode for saved files, such as ts/mp4/avi/H.264ES. Please see mid2263types.h for the description.

#### recmode

One of supported recording modes.

devid

device id in the system (use 0 with a single board installed).

strmidx

stream index (0 or 1). This parameter was added in SDK version 1.1.

#### **S2263\_GetRecordMode**

MID2263 API int stdcall S2263 GetRecordMode(

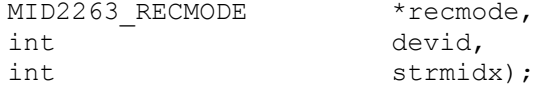

Gets the curently set recording mode for saved files. Please see mid2263types.h for the description.

recmode

A pointer to the variable receiving the recording mode.

devid

device id in the system (use 0 with a single board installed).

strmidx

stream index (0 or 1). This parameter was added in SDK version 1.1.

#### **S2263\_SetBitrate**

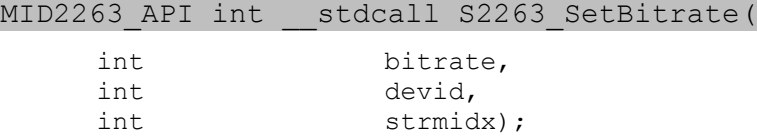

Sets the bitrate for H.264 encoding, in kilobits per second (kbps). Allowed range: 100-20000 kbps.

It is recommended to stay above 700 kbps for full size (640x480 and larger) resolutions.

bitrate

bitrate in kbps.

devid

device id in the system (use 0 with a single board installed).

strmidx

stream index (0 or 1). This parameter was added in SDK version 1.1.

#### **S2263\_GetBitrate**

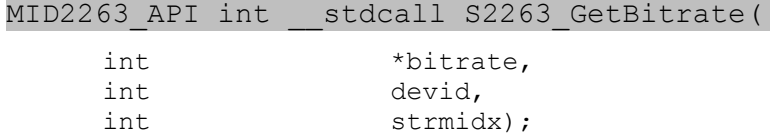

Gets the current bitrate settings, in kilobits per second (kbps).

#### bitrate

a pointer to the variable receiving the bitrate value in kbps.

devid

device id in the system (use 0 with a single board installed).

strmidx

stream index (0 or 1). This parameter was added in SDK version 1.1.

#### **S2263\_SetRateMode**

MID2263 API int stdcall S2263 SetRateMode(

MID2263 RATEMODE ratemode, int devid, int strmidx);

Sets the rate mode for controlling image quality and compression ratio. The S2263\_RATEMODE\_CBR mode attempts a constant bit rate. The

S2263\_RATEMODE\_VBR, mode uses variable bit rate. The S2263\_RATEMODE\_FIXEDQP mode uses a constant quality mode, and the bit rate

depends on the complexity of the image.

```
ratemode
```

```
one of S2263 RATEMODE CBR, S2263 RATEMODE VBR,
S2263_RATEMODE_FIXEDQP
```
devid

device id in the system (use 0 with a single board installed).

strmidx

stream index (0 or 1). This parameter was added in SDK version 1.1.

#### **S2263\_GetRateMode**

MID2263 API int stdcall S2263 GetRateMode(

MID2263 RATEMODE \*ratemode, int devid, int strmidx);

Gets the current rate mode for controlling image quality and compression ratio.

ratemode

a pointer to the variable receiving the rate mode.

devid

device id in the system (use 0 with a single board installed).

strmidx

stream index (0 or 1). This parameter was added in SDK version 1.1.

#### **S2263\_SetFixedQP**

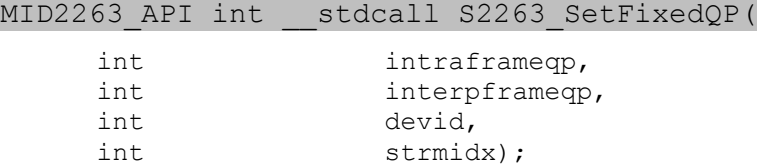

Sets the fixed quality parameters for H.264 encoding, when the rate mode is set to FIXEDQP.

intraframeqp

quality parameter 0(highest)..51(lowest) for encoding I-frames

interpframeqp

quality parameter 0(highest)..51(lowest) for encoding P-frames devid

device id in the system (use 0 with a single board installed).

strmidx

stream index (0 or 1). This parameter was added in SDK version 1.1.

#### **S2263\_GetFixedQP**

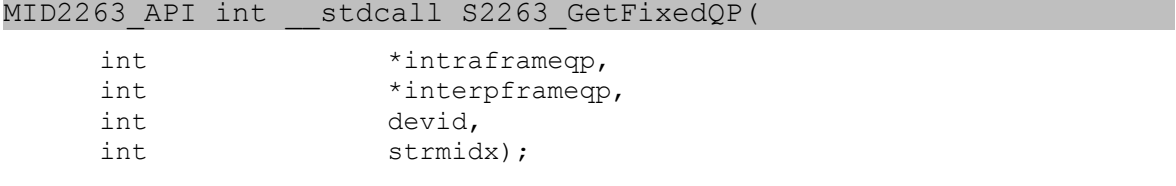

Get the fixed quality parameters for H.264 encoding, when the rate mode is set to FIXEDQP.

#### intraframeqp

a pointer to the variable receiving quality parameter for I-frames.

interpframeqp

a pointer to the variable receiving quality parameter for P-frames.

devid

device id in the system (use 0 with a single board installed).

strmidx

stream index (0 or 1). This parameter was added in SDK version 1.1.

#### **S2263\_SetGopSize**

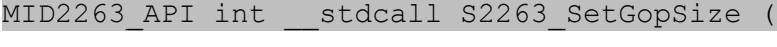

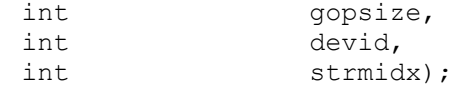

Sets the GOP (group of pictures) size for compressed streams (H.264). Use 1 to 255, default 30.

gopsize

gop size. (Use 30 for default).

devid

device id in the system (use 0 with a single board installed).

strmidx

stream index (0 or 1). This parameter was added in SDK version 1.1.

#### **S2263\_GetGopSize**

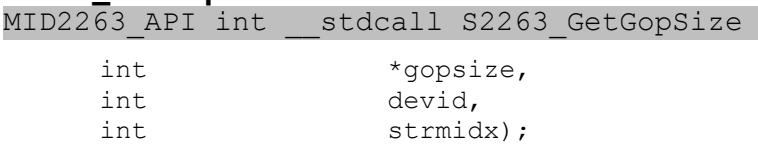

Returns the current GOP (group of pictures) size for compressed streams (H.264).

gopsize

a pointer to the variable receiving the gop size.

devid

device id in the system (use 0 with a single board installed).

strmidx

stream index (0 or 1). This parameter was added in SDK version 1.1.

#### **S2263\_SetInterlaceMode**

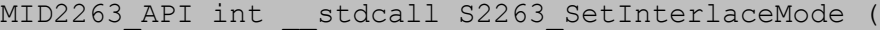

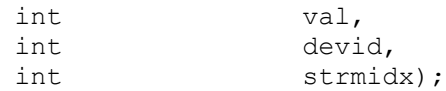

Sets interlacing option on compressed streams when the input source is interlaced. this option controls interlacing or deinterlacing (by dropping one field and interpolating) the compressed stream. When the input source is progressive, this option has no effect; output stream is always progressive.

val

0 – deinterlace mode(interpolation); 1 – interlaced mode is on.

devid

device id in the system (use 0 with a single board installed).

strmidx

stream index (0 or 1). This parameter was added in SDK version 1.1.

#### **S2263\_GetInterlaceMode**

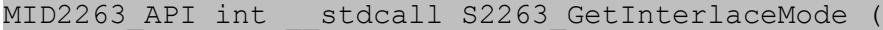

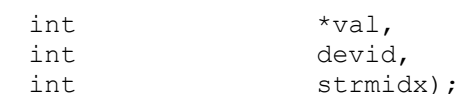

Retrieves interlaced mode.

val

a pointer to the variable receiving interlace setting.

strmidx

stream index (0 or 1). This parameter was added in SDK version 1.1.

#### **S2263\_SetFrameSkip**

MID2263 API int \_\_ stdcall S2263 SetFrameSkip (

int skip, int devid, int strmidx);

Sets frame skip option on the specified stream.

skip

```
0 – all frames, 1 – every other frame, 2 – every third frame, etc.
```
devid

device id in the system (use 0 with a single board installed).

strmidx

stream index (0 or 1).

#### **S2263\_GetFrameSkip**

MID2263 API int stdcall S2263 GetFrameSkip (

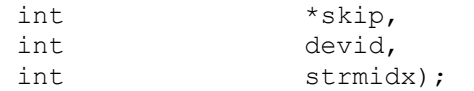

Retrieves frame skip.

val

a pointer to the variable receiving frame skip.

devid

device id in the system (use 0 with a single board installed).

strmidx

stream index (0 or 1).

#### **S2263\_SetAspectRatio**

MID2263 API int stdcall S2263 SetAspectRatio (

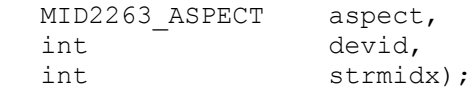

Sets aspect ratio option on the specified stream. This is stored in the H.264 stream metadata for video players to correctly determine the aspect ratio for displaying the video.

aspect

MID2263\_ASPECT type:

MID2263\_ASPECT\_NONE // square pixel<br>MID2263\_ASPECT\_4\_3 // 4:3 SD MID2263 ASPECT 4:3 MID2263 ASPECT 16 9 // 16:9 HD

devid

device id in the system (use 0 with a single board installed).

strmidx

stream index (0 or 1).

#### **S2263\_GetAspectRatio**

MID2263 API int stdcall S2263 GetAspectRatio (

MID2263 ASPECT \*aspect, int devid, int strmidx);

Retrieves aspect ratio.

aspect

a pointer to the variable receiving aspect ratio.

devid

device id in the system (use 0 with a single board installed).

strmidx

stream index (0 or 1).

#### **S2263\_SetFlip**

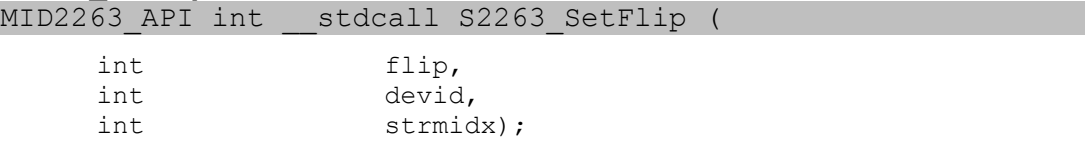

Sets vertial or horizontal image flipping on the specified stream.

flip

- 0 flipping is disabled
- 1 flip image vertically (MID2263\_FLIP\_V)
- 2 flip image horizontally (MID2263\_FLIP\_H)
- 3 flip image both vertically and horizontally (effectively rotate 180 deg) (MID2263\_FLIP\_V + MID2263\_FLIP\_H)

devid

device id in the system (use 0 with a single board installed).

strmidx

stream index (0 or 1).

#### **S2263\_GetFlip**

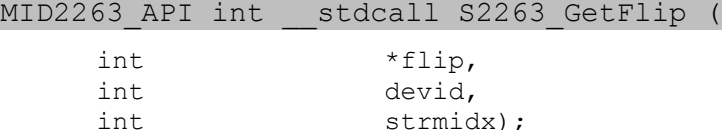

Retrieves image flipping mode.

flip

a pointer to the variable receiving flip mode.

devid

device id in the system (use 0 with a single board installed).

strmidx

stream index (0 or 1).

#### **S2263\_SetCrop**

MID2263 API int stdcall S2263 SetCrop (

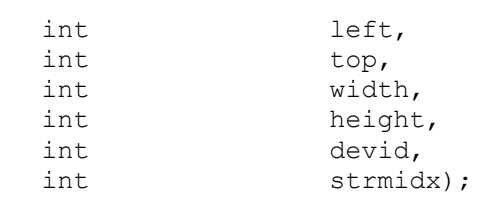

Sets crop/zoom window on the specified stream. The window is relative to the resolution of the input source returned by S2263\_GetVideoInfo. If the crop window width and height are less than the size of the stream image size (S2263\_SetImageSize), the resizer will scale up (or zoom) the stream image. For example, if the input source in 1920x1080, the crop settings of 480,270,960,540 will zoom-in 2X at the center of the input image.

left, top, width, height

The dimensions of the rectangle describing the portion of the input video to be cropped/zoomed.

devid

device id in the system (use 0 with a single board installed).

strmidx

stream index (0 or 1).

#### **S2263\_GetCrop**

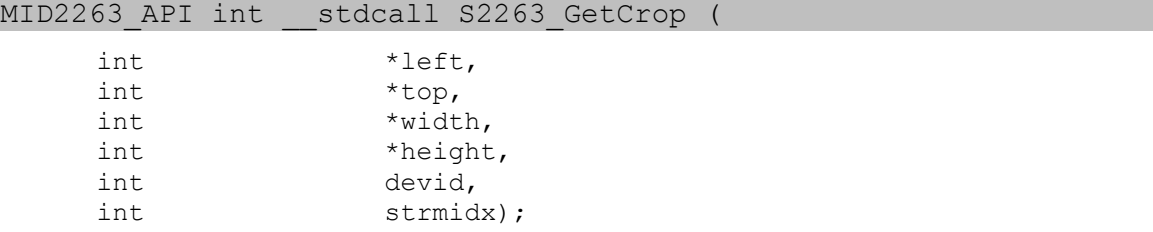

Retrieves crop/zoom window.

```
left, top, width, height
```
pointers to the variables receiving window dimensions.

devid

device id in the system (use 0 with a single board installed).

strmidx

stream index (0 or 1).

#### **S2263\_SetDeintMode**

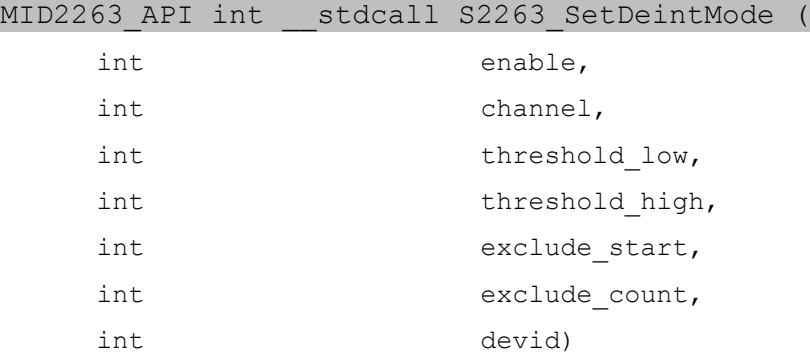

Sets the deinterlacer settings. Deinterlacer will only activate if stream resolution is 720x576 or smaller, and the video input is interlaced. (Requires firmware 3793 or later.)

#### enable

Use to 0 to disable (default), 1 to enable.

channel

Use to 0 for recording Stream A (default), 1 for preview Stream B.

```
threshold_low
```
Low threshold, default 4.

```
threshold_high
```
High threshold, default 20. Note: high minus low must be equal to one of 1,2,4,8,16,32,64,128.

```
exclude_start
```
Starting line number of data lines to exclude from deinterlace process.

```
exclude_count
```
Count of lines to exclude from deinterlace process.

devid

device id in the system (use 0 with a single board installed).

#### **S2263\_GetDeintMode**

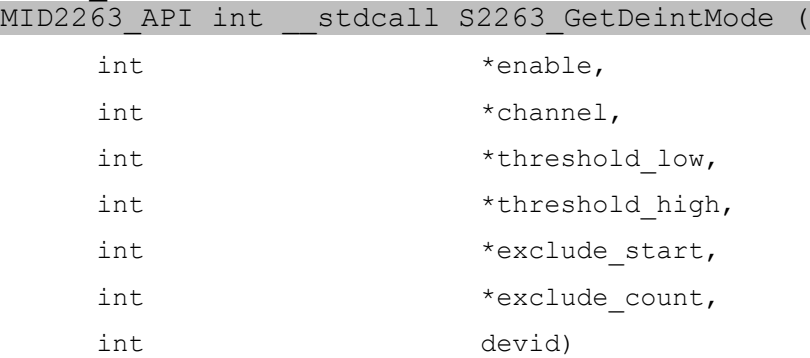

Gets the current deinterlacer settings.

#### enable

a pointer to the variable receiving the deinterlacer enable.

```
channel
```
a pointer to the variable receiving the deinterlacer channel.

```
threshold_low
```
a pointer to the variable receiving the threshold low value.

```
threshold_high
```
a pointer to the variable receiving the threshold high value.

```
exclude_start
```
a pointer to the variable receiving the exclude starting line.

```
exclude_count
```
a pointer to the variable receiving the excluded line count.

devid

device id in the system (use 0 with a single board installed).

#### **S2263\_SetMP4FastStart**

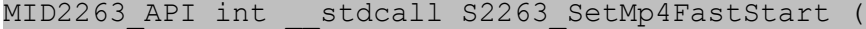

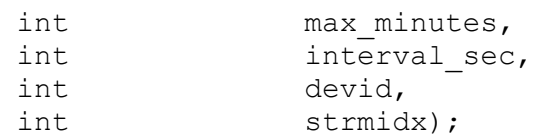

Sets the fast start mode for writing MP4 files. This places the movie header at the beginning of the file, so that it will start playing more quickly when downloaded by a web browser. When allocating the space for the header in the file, the size of the allocation is estimated by the expected maximum duration of the recording. If the recording time exceeds the maximum duration, the header will be written at the end of the file instead and will not have fast start playback. The interval\_sec parameter allows the header to be written to the file at a specific interval, allowing the file to be played as it is

recording, or to attempt to have a recoverable recording if the system crashes or loses power.

max\_minutes

The expected maximum duration of the recording in minutes, used to calculate the size of the allocated header at the start of the file. When zero, the header will always be placed at the end of the file.

interval\_sec

How often to write the header to the file in seconds. Note: max\_minutes must not be zero.

devid

device id in the system (use 0 with a single board installed).

strmidx

stream index (0 or 1).

#### **S2263\_SetAudioBitrate**

MID2263 API int stdcall S2263 SetAudioBitrate (

MID2263 AUDIO BITRATE audbr, int devid);

Sets the audio encoding bitrate. This setting only applies to files recorded with AAC or MP3 audio. The audio encoding must be set before the stream is started. On the fly changes are not supported.

audbr

MID2263\_AUDBR\_96 (96kbps), MID2263\_AUDBR\_128 (128kbps), MID2263\_AUDBR\_192 (192kbps), MID2263\_AUDBR\_224 (224kbps), MID2263\_AUDBR\_256 (256kbps).

devid

device id in the system (use 0 with a single board installed).

#### **S2263\_GetAudioBitrate**

MID2263 API int \_\_ stdcall S2263 GetAudioBitrate (

MID2263 AUDIO BITRATE \*audbr,

int devid);

Get current audio bitrate setting.

audbr

a pointer to the variable receiving the audio bitrate.

devid

device id in the system (use 0 with a single board installed).

#### **S2263\_SetAudioInput**

MID2263\_API int \_\_stdcall S2263\_SetAudioInput ( MID2263 AUDIO INPUT input,

int devid)

Sets the audio input.

input

MID2263\_AUDIO\_ANALOG, MID2263\_AUDIO\_DIGITAL.

devid

device id in the system (use 0 with a single board installed).

#### **S2263\_GetAudioInput**

MID2263\_API int \_\_stdcall S2263\_GetAudioInput ( MID2263 AUDIO INPUT \*input,

int devid)

Gets the current audio input setting.

input

a pointer to the variable receiving the audio input.

devid

device id in the system (use 0 with a single board installed).

#### **S2263\_SetAudioGain**

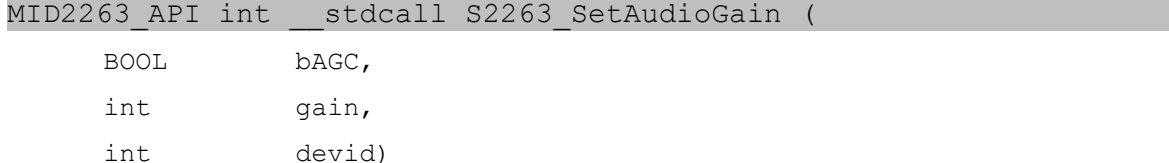

Sets the audio input gain. If bAGC is TRUE, the gain setting is ignored and automatic gain control is used. If bAGC is FALSE, the gain is manual. This setting applies to both streams and the separate audio stream (S2263\_StartAudioPreview).

#### bAGC

Turns AGC on or off (FALSE).

gain

Manual gain when AGC off. Value from 0 to 119 in steps of 0.5dB. 0=0dB,  $1=0.5$ dB,  $119=59.5$ dB.

devid

device id in the system (use 0 with a single board installed).

#### **S2263\_GetAudioGain** MID2263 API int \_\_ stdcall S2263 GetAudioGain (

BOOL \*bAGC, int \*gain, int devid)

Retrieves the audio input gain parameters.

bAGC

pointer to AGC control setting

gain

pointer to manual audio gain.

devid

device id in the system (use 0 with a single board installed).

#### **S2263\_SetRemoveMsg**

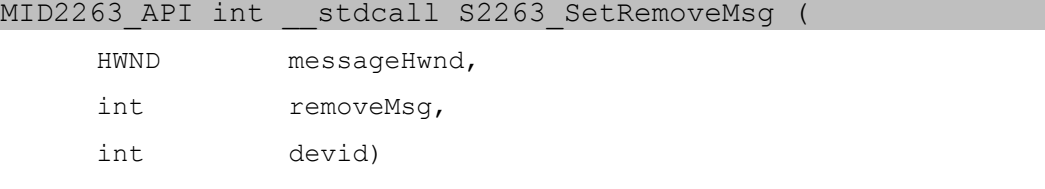

Register the event removeMsg to be delivered to the window messageHwnd when the device is disconnected. When the removeMsg event is received, the application should call S2263\_TestDeviceRemoval to test if the device was removed. After the device is removed, API functions will fail, and the DLL should be closed.

This function is only available in the Windows SDK.

```
messageHwnd
```
handle to the window

```
removeMsg
```
the event message to be sent to the window, typically (WM\_APP + N)

devid

device id in the system (use 0 with a single board installed).

#### **S2263\_TestDeviceRemoval**

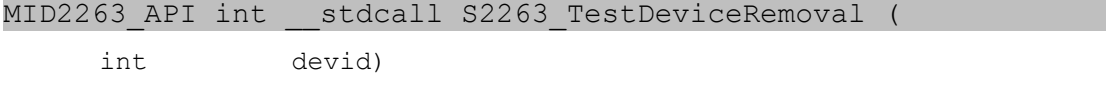

Determines if the device has been removed. This should be called by the application after it receives the removeMsg event set by

S2263\_SetRemoveMsg. Returns TRUE if the device has been removed. After the device is removed, API functions will fail, and the DLL should be closed.

This function is only available in the Windows SDK.

devid

device id in the system (use 0 with a single board installed).

### *Output Functions*

#### **S2263\_SetOutput**

MID2263 API int stdcall S2263 SetOutput (

MID2263 OUTPUT output, int devid)

output

Use one of the following enums:

MID2263\_OUTPUT\_CVIDEO MID2263\_OUTPUT\_DVI

devid

device id in the system (use 0 with a single board installed).

#### **S2263\_GetOutput**

MID2263 API int \_\_ stdcall S2263 GetOutput (

MID2263 OUTPUT \*output, int devid)

#### output

Pointer to receive the current output enum.

#### devid

device id in the system (use 0 with a single board installed).

#### **S2263\_SetOutputStd**

MID2263 API int stdcall S2263 SetOutputStd (

MID2263\_OUTPUT\_STD std, int devid)

std

Use one of the following enums:

MID2263\_OUTPUT\_AUTO MID2263\_OUTPUT\_VGA MID2263\_OUTPUT\_NTSC MID2263\_OUTPUT\_PAL MID2263\_OUTPUT\_480P60 MID2263\_OUTPUT\_576P50 MID2263\_OUTPUT\_720P60 MID2263\_OUTPUT\_720P50 MID2263\_OUTPUT\_720P30 MID2263\_OUTPUT\_1080I60 MID2263\_OUTPUT\_1080I50 MID2263\_OUTPUT\_1080P30 MID2263\_OUTPUT\_1080P25 MID2263\_OUTPUT\_1080P24

devid

device id in the system (use 0 with a single board installed).

#### **S2263\_GetOutputStd**

MID2263 API int stdcall S2263 GetOutputStd (

MID2263 OUTPUT STD \*std, int devid)

std

Pointer to receive the current output standard enum.

devid

device id in the system (use 0 with a single board installed).

#### **S2263\_SetOutputMode**

MID2263 API int stdcall S2263 SetOutputMode (

MID2263 OUTPUT MODE mode, int devid)

mode

Use one of the following enums:

MID2263 OUTPUT IDLE (black screen) MID2263 OUTPUT PASSTHRU (primary stream) MID2263\_OUTPUT\_PASSTHRU\_SD (secondary stream)

devid

device id in the system (use 0 with a single board installed).

#### **S2263\_GetOutputMode**

MID2263 API int \_\_ stdcall S2263 GetOutputMode ( MID2263 OUTPUT MODE \*mode,

int devid)

mode

Pointer to receive the current output mode enum.

devid

device id in the system (use 0 with a single board installed).

## *Overlay Functions*

#### **S2263\_OverlayText**

MID2263 API int stdcall S2263 OverlayText (

char \*text, unsigned int mode, int x, int y, int devid, int strmidx)

text

Pointer to ASCII character string to display. Use the following codes to display extra information in the text:

 $\hat{\phantom{a}}$ d (date) ^t (time) ^n (newline) ^c (frame counter)

mode

Combine the following mode flags to adjust the display of the text:

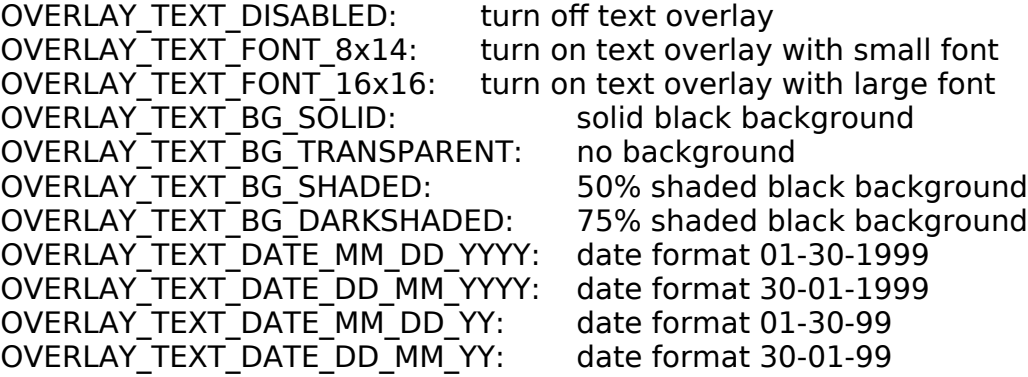

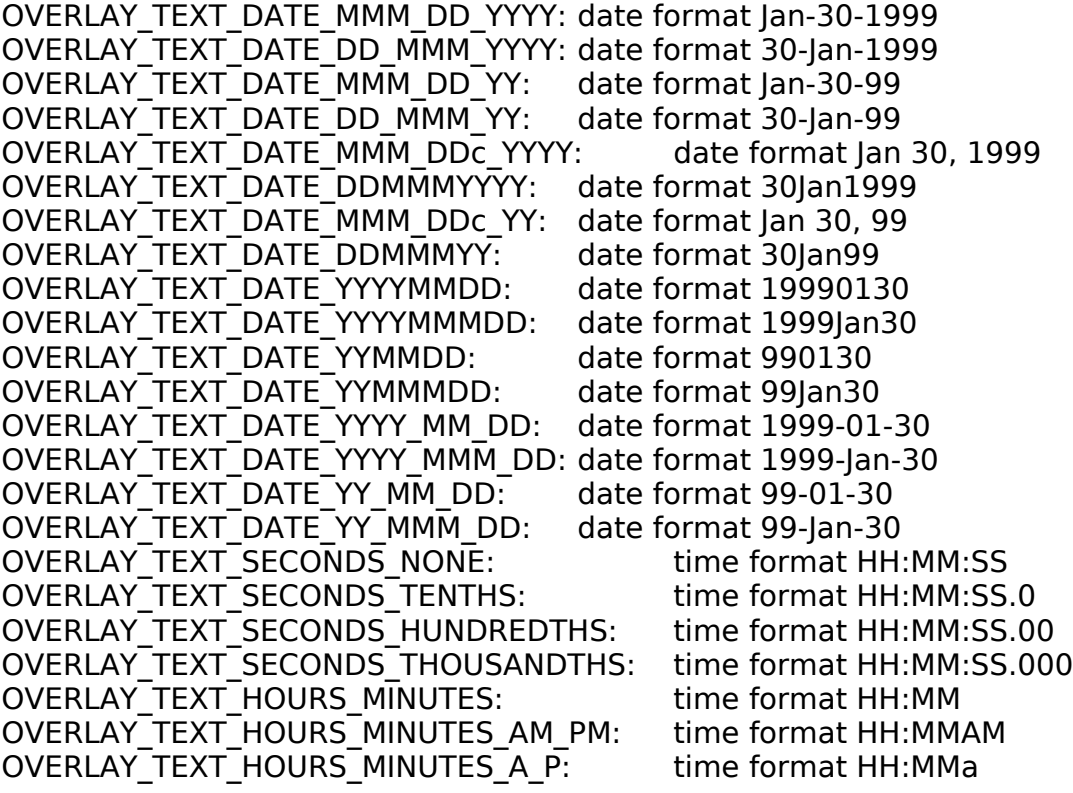

x

Horizontal position of the upper left corner of the text overlay.

y

Vertical position of the upper left corner of the text overlay.

devid

device id in the system (use 0 with a single board installed).

strmidx

stream index (0 or 1).

### **S2263\_OverlayStyledText**

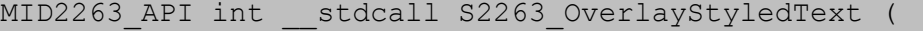

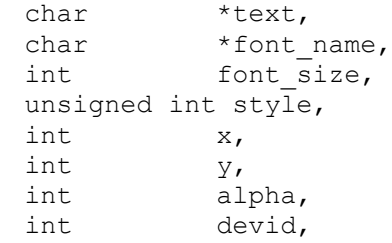

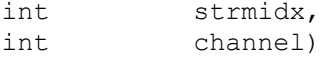

text

Pointer to ASCII or UTF8 character string to display.

font\_name

Pointer to the name of the font to use.

font\_size

Size of the font in points.

style

Combine the following style flags to adjust the appearance of the text.

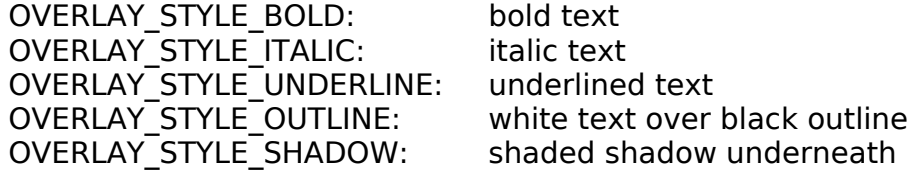

x

Horizontal position of the upper left corner of the text overlay.

y

Vertical position of the upper left corner of the text overlay.

alpha

Background alpha control, 0=transparent, 8=solid black.

devid

device id in the system (use 0 with a single board installed).

strmidx

stream index (0 or 1).

channel

Which overlay channel to use: 0 to 15

#### **S2263\_OverlayFile**

```
MID2263 API int __ stdcall S2263 OverlayFile (
```
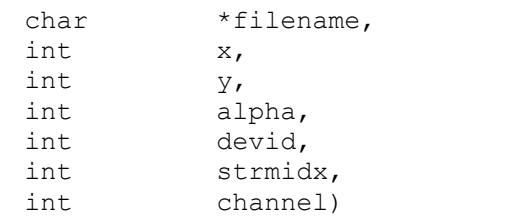

Loads an PNG or BMP image file at the specified overlay channel. This function is not available on Windows, instead use the function S2263\_OverlayData with file data loaded into a buffer.

x

Horizontal position of the upper left corner of the text overlay.

y

Vertical position of the upper left corner of the text overlay.

alpha

Image alpha control, 0=transparent, 8=solid black.

devid

device id in the system (use 0 with a single board installed).

strmidx

stream index (0 or 1).

channel

Which overlay channel to use: 0 to 15

#### **S2263\_OverlayData**

MID2263 API int \_\_ stdcall S2263 OverlayData (

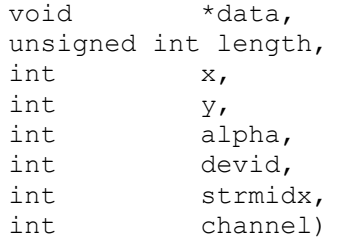

Loads an PNG or BMP image file at the specified overlay channel. When using strmidx 2, the changes are double-buffered on the display; to make display changes visible, call S2263\_OverlayData with data pointing to 4 byte string 'updt'.

```
data
```
Pointer to PNG or BMP image data.

```
length
```
Length of the data in bytes.

x

Horizontal position of the upper left corner of the image overlay.

y

Vertical position of the upper left corner of the image overlay.

alpha

Image alpha control, 0=transparent, 8=solid, 9=use image alpha.

devid

device id in the system (use 0 with a single board installed).

strmidx

stream index (0, 1, or 2).

channel

Which overlay channel to use: 0 to 15

#### **S2263\_OverlayMove**

MID2263 API int stdcall S2263 OverlayMove (

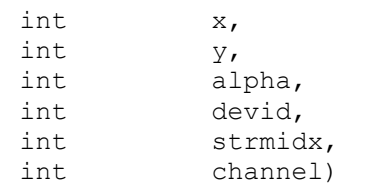

Moves an existing StyledText or Image overlay to a new position, and alpha mode. This is more efficient than loading the same overlay channel at a new position.

x

Horizontal position of the upper left corner of the text overlay.

y

Vertical position of the upper left corner of the text overlay.

alpha

Image alpha control, 0=transparent, 8=solid black.

devid

device id in the system (use 0 with a single board installed).

strmidx

stream index (0, 1, or 2).

channel

Which overlay channel to use: 0 to 15

#### **S2263\_OverlayShow**

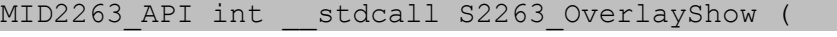

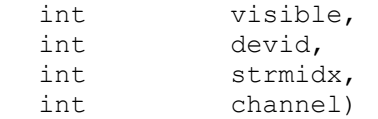

Show or hide an existing StyledText or Image overlay.

```
visible
```
Show or hide the overlay, 0=hide, 1=show.

strmidx

stream index (0 or 1).

```
channel
```
Which overlay channel to use: 0 to 15

#### **S2263\_SetFrameCount**

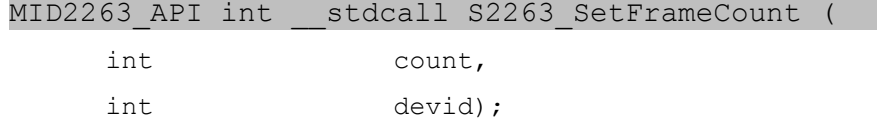

Sets the frame counter value, used with OverlayText format code "^c"

count

frame counter value

#### devid

device id in the system (use 0 with a single board installed).

#### **S2263\_GetFrameCount**

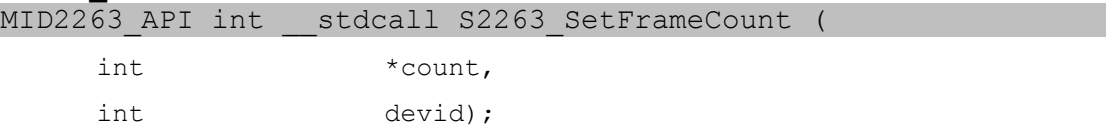

Gets the frame counter value, used with OverlayText format code "^c".

count

frame counter value.

devid

device id in the system (use 0 with a single board installed).

### *3364 Specific Functions*

#### **S3364\_Is3364Board**

MID2263 API int stdcall S3364 Is3364Board (

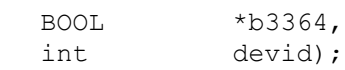

Queries if board 3364 or not.

b3364

```
pointer to boolean determining if 3364 (value = 1) or not (value = 0).
```
devid

device id in the system (use 0 with a single board installed).

#### **S3364\_GetFirmwareVersionUSB3**

MID2263\_API int \_\_stdcall S3364\_GetFirmwareVersionUSB3 (

int \*version, int devid);

Returns current 3364 USB3 firmware version.

#### version

pointer to integer for version number.

devid

device id in the system (use 0 with a single board installed).

#### **S3364\_GetUsbSpeed**

MID2263 API int stdcall S3364 GetUsbSpeed (

int \*speed, int devid);

Returns speed for USB link for 3364.

speed

pointer to integer containing USB speed. \*version = 3 corresponds to USB3.0 superspeed.

devid

device id in the system (use 0 with a single board installed).

#### **S3364\_GetBoardType**

MID2263 API int stdcall S3364 GetBoardType (

int \*type, int devid);

Returns 3364 board type. SDI or DVI.

type

pointer to integer for board type. A value of 1 corresponds to 3364-SDI, 0 to 3364-DVI.

devid

device id in the system (use 0 with a single board installed).

#### **S3364\_StartFullSizePreview**

MID2263 API int stdcall S3364 StartFullSizePreview (

int devid);

Starts full size HD uncompressed preview. Requires USB3.0.

devid

device id in the system (use 0 with a single board installed).

#### **S3364\_StopFullSizePreview**

MID2263 API int \_\_ stdcall S3364 StopFullSizePreview (

int devid);

Stops full size HD uncompressed preview. Full size preview may also be stopped with S3364\_StopStream

devid

device id in the system (use 0 with a single board installed).

#### **S3364\_FullSizePreviewSample**

MID2263 API int \_\_\_stdcall S3364 FullSizePreviewSample (

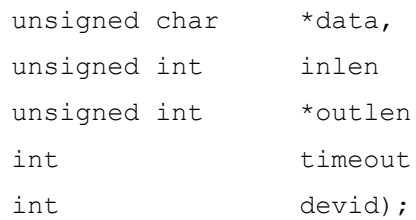

Grabs one frame from the full size preview stream. Full size preview should be running with S3364\_StartFullSizePreview first. If preview display not desired while taking samples or snapshots, use the snapshot stream instead via S3364 StartSnapshot and S3364 GetSample. Another alternative for full frame snapshots without preview is to use a callback with S3364 StartCallback, S3364 RegisterCallback.

devid

device id in the system (use 0 with a single board installed).

data

pointer to supplied buffer

inlen

size of data buffer above

outlen

number of bytes saved to buffer

timeout

timeout to wait if buffer not available. In milliseconds.

devid

device id in the system (use 0 with a single board installed).

#### **S3364\_StartCallback**

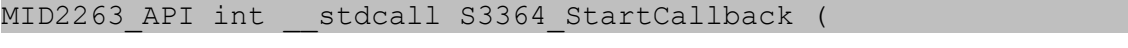

int devid);

Starts full size callback stream. Use S3364\_RegisterCallback to register the callback function. Use S3364\_StopStream to stop the callback stream. The

callback stream may not be used at same time as S3364\_StartFullSizePreview stream.

devid

device id in the system (use 0 with a single board installed).

#### **S3364\_RegisterCallback**

MID2263 API int stdcall S3364 StartCallback (

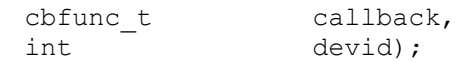

Registers a callback for full size HD capture via callback. Data in the callback will be captured in YUY2 format. Care must be taken to minimize time spent in the callback routine otherwise the buffers used by DirectShow (the Windows capture API) could overflow. Use S3364\_StartCallback after registering your callback function.

#### callback

callback function to use. Callback function should be defined as follows: "int callback\_name(BYTE \*data, long size, int devid, int strmidx). Note strmidx field in the will always be "3" and may be ignored.

devid

device id in the system (use 0 with a single board installed).

#### **S3364\_StopStream**

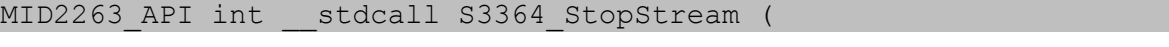

int devid);

Stops a stream (callback, fullsize preview, or snapshot stream) in progress.

#### devid

device id in the system (use 0 with a single board installed).

#### **S3364\_StartSnapshot**

MID2263 API int stdcall S3364 StartSnapshot (

int devid);

Starts full size "snapshot" stream. Use S3364\_GetSample to get frames. Use S3364 StopStream to end streaming of snapsots

devid

device id in the system (use 0 with a single board installed).

#### **S3364\_FullSizePreviewSample**

MID2263 API int \_\_ stdcall S3364 FullSizePreviewSample (

unsigned char \*data,

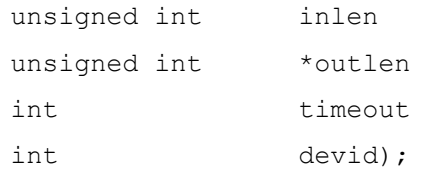

Grabs one frame from the full size snapshot stream, started with S3364 StartSnapshot..

devid

device id in the system (use 0 with a single board installed).

data

pointer to supplied buffer

inlen

size of data buffer above

outlen

number of bytes saved to buffer

timeout

timeout to wait if buffer not available. In milliseconds.

devid

device id in the system (use 0 with a single board installed).

#### **S3364\_SetUserData**

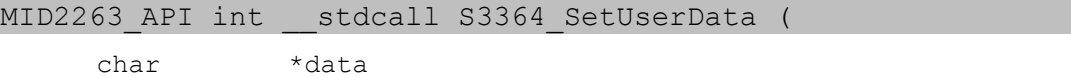

int devid);

Saves user data to non-volatile memory on the 3364 board. OEMs or users may save 10 bytes of data to the board.

data

pointer to supplied buffer containing data. Must be at least 10 bytes long.

devid

device id in the system (use 0 with a single board installed).

#### **S3364\_GetUserData**

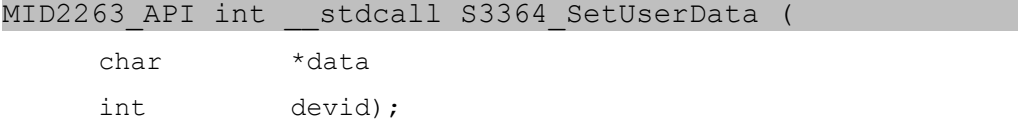

Retrieve user data from non-volatile memory on the 3364 board.

data

pointer to supplied buffer to retrieve data into. Must be at least 10 bytes

long.

devid

device id in the system (use 0 with a single board installed).

#### **S2263\_GetFullDevicePath**

MID2263 API int \_\_ stdcall S2263 GetFullDevicePath (

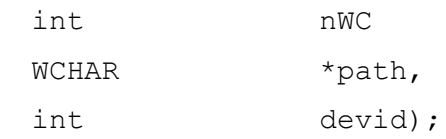

Returns the full USB Windows device path for the devid in question. This is an optional function only. Intended to be used if the serial number is not sufficient for a particular user's application. This function provides the USB port information inside a WCHAR string as well as other OS specific device information. It is up to the user to decode the path as desired for their application. Use S2263\_GetFullDeviceInstance for a shorter version of the USB information.

nWC

Number of wide characters (WCHAR) in the path. Must be at least 260 or the function will fail.

path

full usb device path in WCHAR string format.

devid

device id in the system (use 0 with a single board installed).

#### **S2263\_GetFullDeviceInstance**

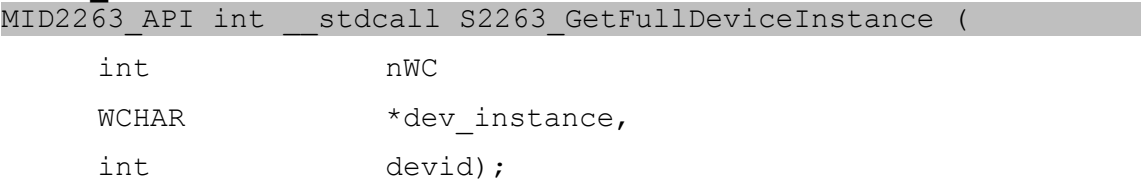

Same as S2263\_GetFullDevicePath, but with the leading characters and the trailing GUIDs removed.

#### nWC

Number of wide characters (WCHAR) in the device instance. Must be at least 260 or the function will fail.

#### dev instance

short version of the full usb device path in WCHAR string format.

devid

device id in the system (use 0 with a single board installed).

# Revision history

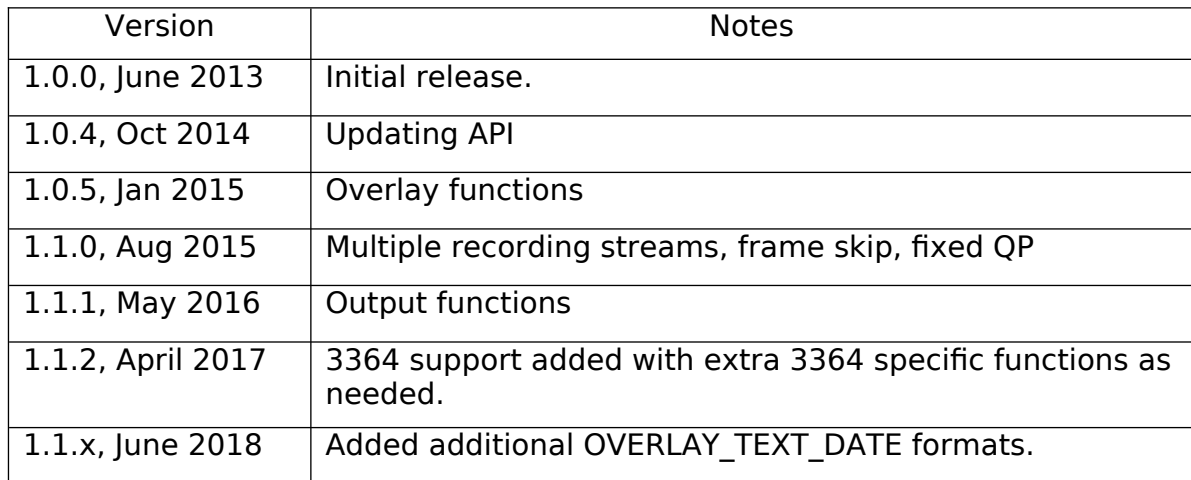